# **Installazione della sirena su terminale S550 con impronta digitale**

Su terminale S550 con impronta digitale l'impostazione della sirena avviene totalmente sul terminale.

Prima di tutto è necessario operare sull'hardware per installare fisicamente sul terminale i cavi di collegamento elettrici per permettere allo stesso di collegarsi alla sirena aziendale. Il passaggio successivo è di configurazione del software.

## **Installazione dei fili elettrici per il collegamento alla sirena**

- 1. Aprire il terminale sollevando delicatamente la parte superiore facendo attenzione ai cavi attaccati alla scheda incastonata nella parte inferiore;
- 2. individuare l'attacco di collegamento per la sirena (vedere immagine sottostante);

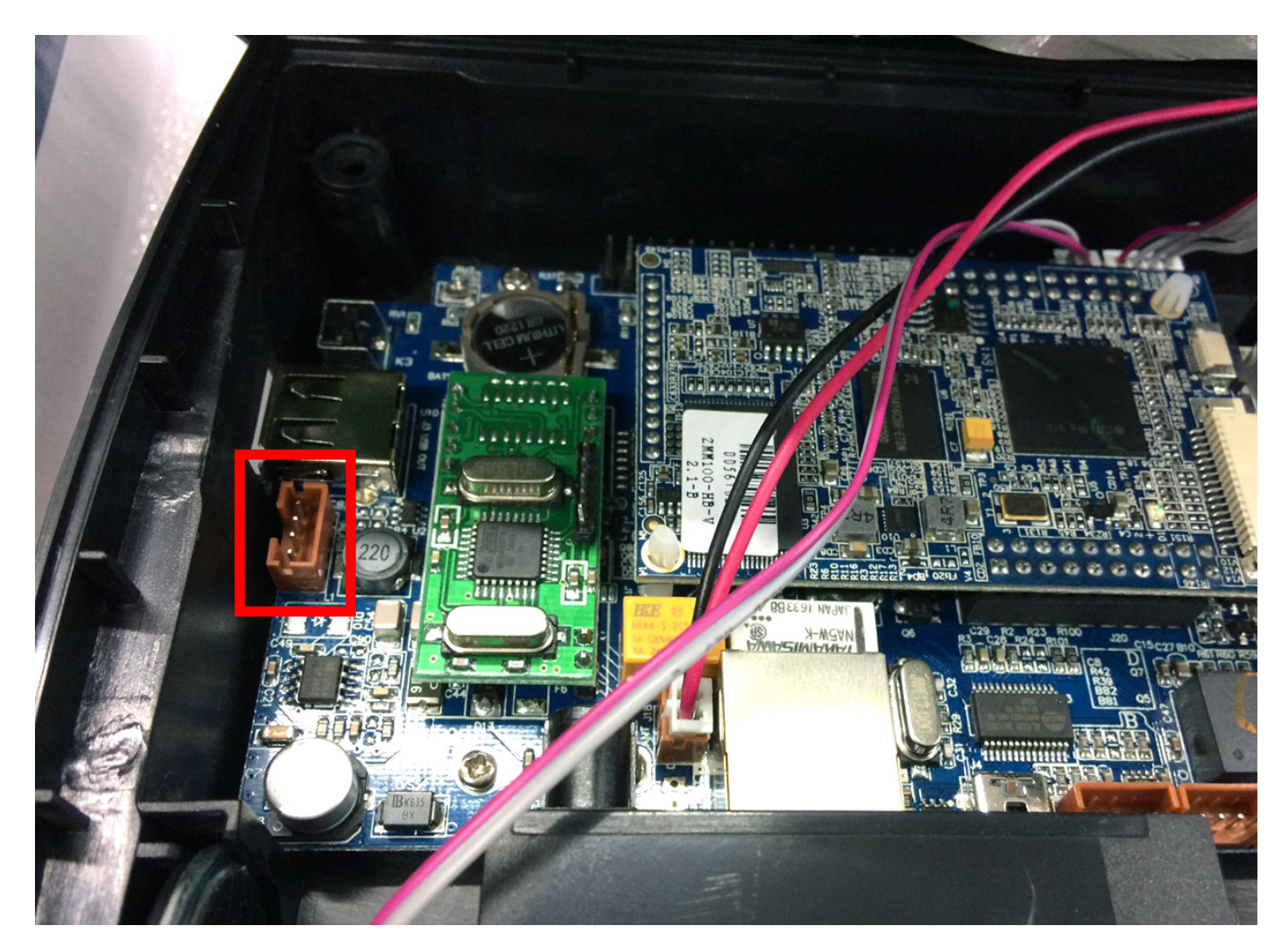

3. collegare il cavo per l'attivazione della sirena facendo attenzione alla sagoma dell'attacco di collegamento (vedere immagine sottostante)

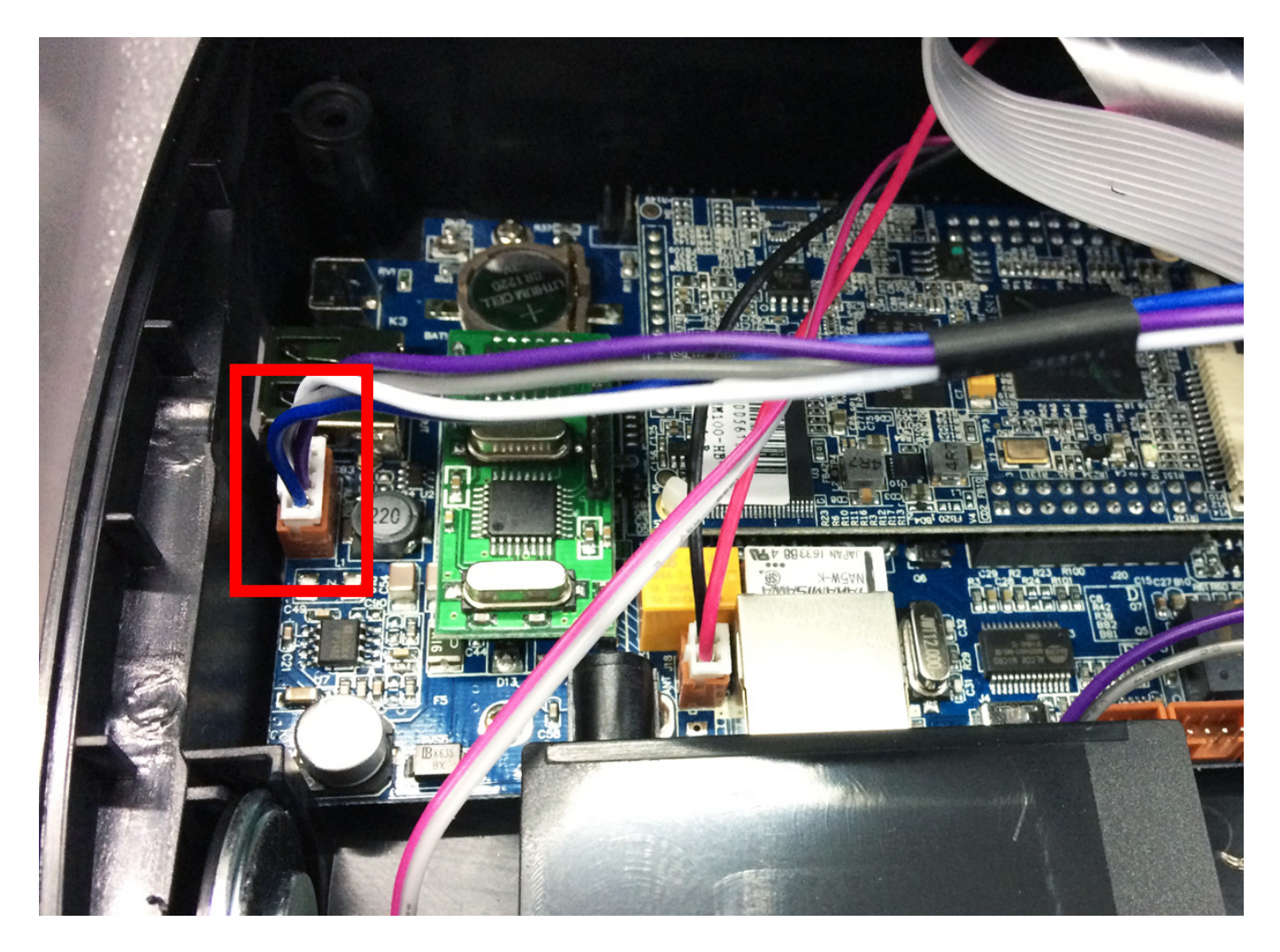

4. i fili d'interesse sono quello di colore viola e quello di colore bianco. Far uscire i fili dal piccolo foro posto a fianco della presa mini-usb (vedere immagine sottostante), chiudere il terminale e collegare i fili all'impianto della sirena aziendale secondo i criteri dello stesso.

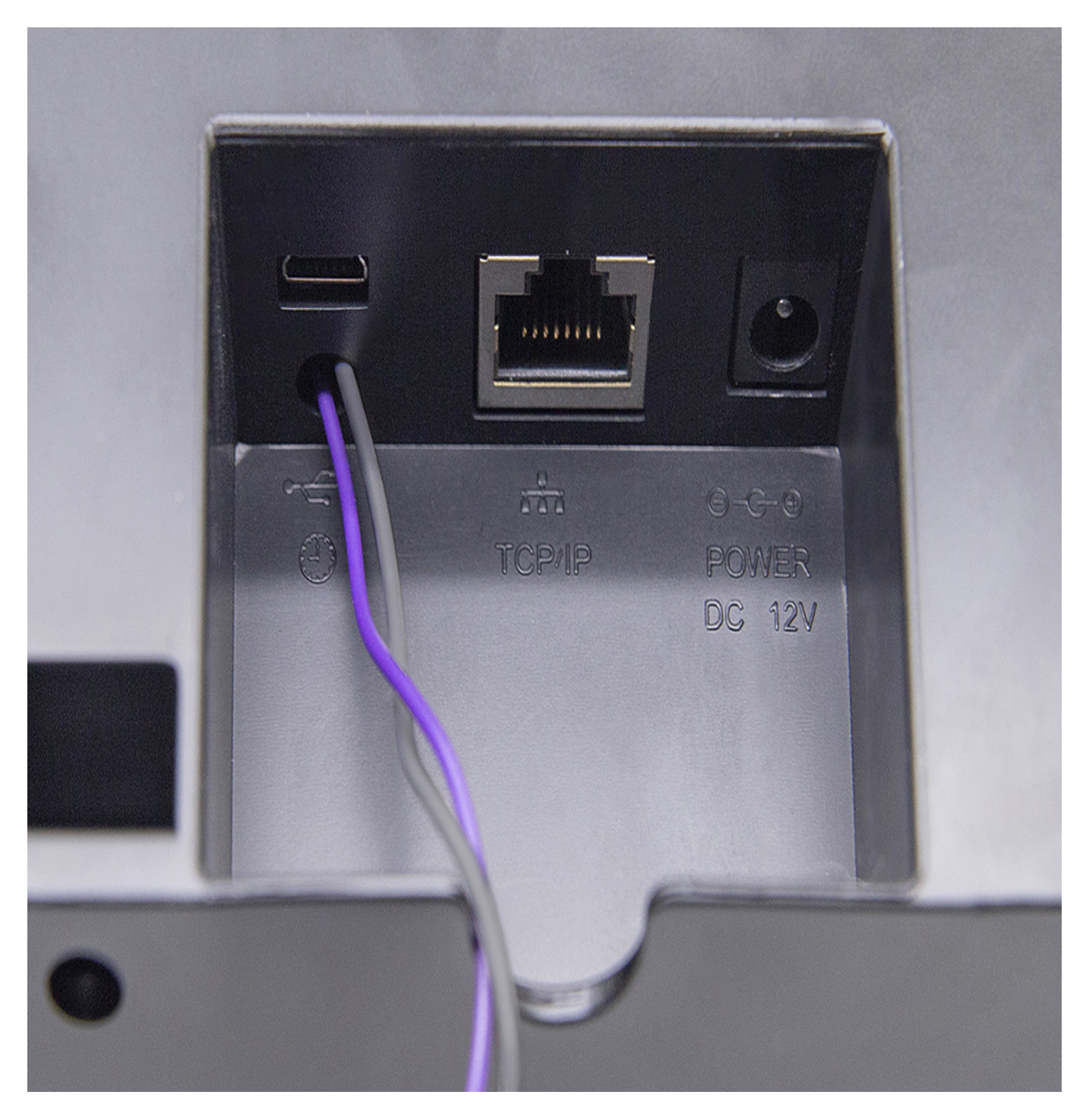

### **Configurazione della sirena sul software del terminale**

Accendere il terminale e seguire la procedura:

- 1. tenere premuto il pulsante **M/OK** per accedere al menù del terminale
- 2. utilizzare le frecce e accedere a **Personalizza**, poi a **Sirena Orari**
- 3. entrare nelle **Opzioni** e impostare su **NC2** l'opzione **Ripetitore Sirena Interna**

#### **Inserimento di nuovi orari della sirena sul software del terminale**

Sempre dal menù **Personalizza > Sirena Orari** accedere a **Tutte le Sirena Orari** Pagina 3 / 4

> **(c) 2024 LOGICA SRL <informa@logicatecno.it> | 23:44 23-05-2024** [URL: https://www.logicatecno.it/assistenza//index.php?action=artikel&cat=0&id=98&artlang=it](https://www.logicatecno.it/assistenza//index.php?action=artikel&cat=0&id=98&artlang=it)

e utilizzare i parametri per configurare l'orario della sirena:

- 1. impostare **Stato Sirena** su **ON**
- 2. impostare **Tempo Sirena** sull'orario desiderato
- 3. impostare **Ripetere** su **Mai** se la sirena suona una volta soltanto, altrimenti impostare **i giorni della settimana** in cui deve avvenire il suono
- 4. impostare **Tipo Sirena** su **Sirena Esterna**
- 5. per stabilire il tempo di durata del suono della sirena impostare **Ritardo Sirena Esterna** sul numero di secondi desiderati
- 6. premere tante volte il pulsante **ESC** fino a tornare alla schermata di standby

#### **FINE**

ID univoco: #1097 Autore: : Logica Tecnologie Informatiche Ultimo aggiornamento: 2017-01-18 12:21